## GO TO THE NEXT PAGE FOR A

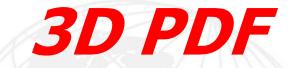

## OF THIS MACPANEL PRODUCT.

1) LEFT CLICK MOUSE ANYWHERE ON PAGE TO ACTIVATE.
2) IMAGE CAN NOW BE ROTATED WITH THE MOUSE.
3) CLICK ON GREEN ICON FOR A BRIEF DESCRIPTION.

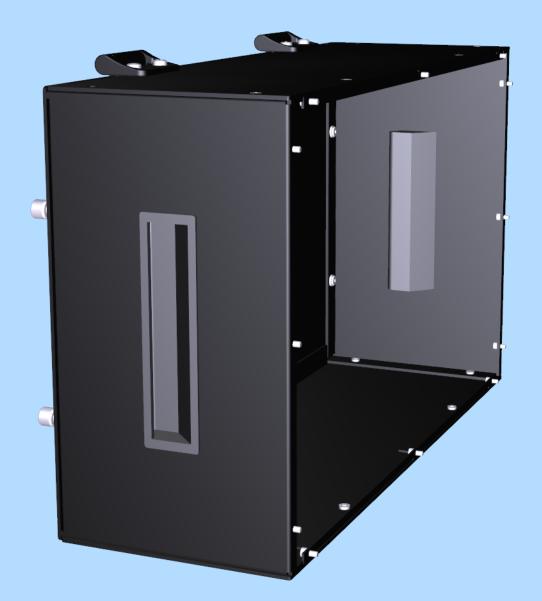

 $\overline{r}$